# **strongSwan - Bug #394**

# **Conformance test, hooks problem**

30.08.2013 17:01 - Jane Shaw

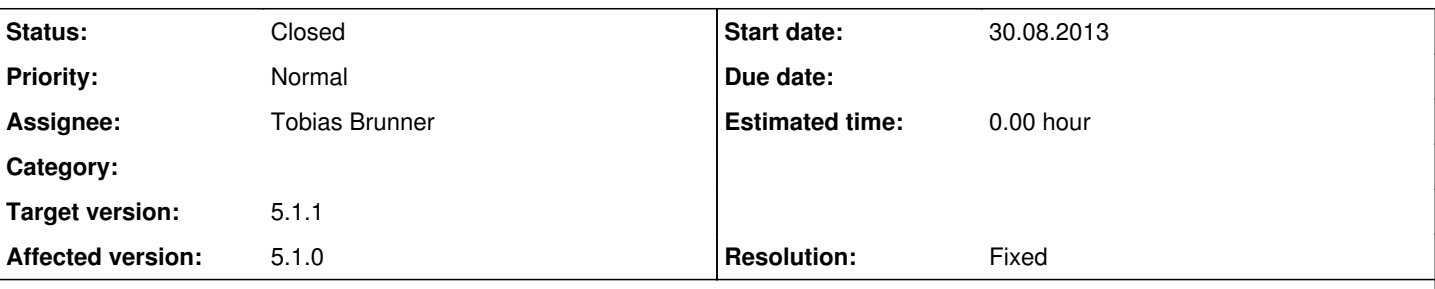

# **Description**

Hello!

I am trying to run conformance tests on StrongSwan 5.1.0(on FreeBSD 9.0). When I define hooks section, I always get similar error. For example, when I define:

```
  hooks {
           ignore_message{
                            inbound=yes
                            request=yes
                id=0      }
}
```
I get error: dlsym() for hook 'ignore\_message' failed: Undefined symbol "ignore\_message\_hook\_create".

Also, with hook unsort\_message I get error: dlsym() for hook 'unsort\_message' failed: Undefined symbol "unsort\_message\_hook\_create" and so on...

Without hooks sections, everything works as expected.

Do you know where the problem is?

Regards, Jane Shaw

## **Associated revisions**

# **Revision 10a69c32 - 30.08.2013 19:45 - Tobias Brunner**

conftest: Fix hook constructor resolution via dlsym()

AM\_CPPFLAGS only takes preprocessor flags like -I or -D, so it did not forward -rdynamic to the linker (--export-dynamic), which meant that the symbols defined in the executable itself were not resolvable via dlsym().

Fixes #394.

#### **History**

## **#1 - 30.08.2013 20:51 - Tobias Brunner**

- *Tracker changed from Issue to Bug*
- *Description updated*
- *Status changed from New to Resolved*
- *Assignee set to Tobias Brunner*
- *Target version set to 5.1.1*
- *Resolution set to Fixed*

I first thought this is some FreeBSD specific linker issue, but I was actually able to reproduce this issue on Linux.

It was caused because the -rdynamic flag was configured incorrectly since [19cb07b8](https://wiki.strongswan.org/projects/strongswan/repository/revisions/19cb07b89050c0e3ea6a11e1914318c4ff1284b5). It's fixed with the associated commit.

#### **#2 - 02.09.2013 09:52 - Jane Shaw**

Hello,

I fixed it in the source code, but I get the same message again...

### **#3 - 02.09.2013 10:22 - Tobias Brunner**

When changing any Makefile.am files the actual Makefiles have to be rebuilt by running autogen.sh and ./configure again (if you built from the Git repository this should happen automatically). Try running those scripts then run make and make install again.

## **#4 - 03.09.2013 12:42 - Jane Shaw**

I changed Makefile.am as you suggested. I have no autogen.sh in strongswan src, so I can't run the script. I downloaded it from git repository, but when I run it, I get errors that I miss a lot of tools (like perl, automake,...). I installed them, but it didn't work. Do you have any idea what went wrong?

## **#5 - 03.09.2013 13:20 - Tobias Brunner**

I see. If you build from a tarball you should change Makefile.in instead of Makefile.am, then run configure again, this way you don't have to rerun autogen.sh/autoreconf. When building from the Git repository (or when running autogen.sh in the source dir extracted from a tarball) most of the tools listed in source: HACKING are required.

I installed them, but it didn't work. Do you have any idea what went wrong?

That is not very specific, so, no, I have no idea what went wrong. Do you have an error message? config.log? In general it might be a good idea to start from scratch in these situations (e.g. unpack the tarball again, or run make maintainer-clean and then autogen.sh, or build from the Git repository).

## **#6 - 03.09.2013 16:48 - Jane Shaw**

I changed Makefile.in (the whole time I was changing Makefile.am). Now it works! Thank you very much!

### **#7 - 18.09.2013 15:25 - Tobias Brunner**

*- Status changed from Resolved to Closed*